File | Settings | IDE Settings | Live Templates - Edit Variables

### $\frac{1}{2}$

The dialog opens when you click the Edit Variables button in the Template Text area on the Live Templates page.

The Edit Variables button is enabled only if the template body contains at least one userdefined variable, that is, a variable different from \$END\$ or \$SELECTION\$.

Use this dialog box to create and edit expressions for variables in the selected live template.

In this topic:

- **E** Controls
- Functions  $\mathbb{R}^d$

#### Controls

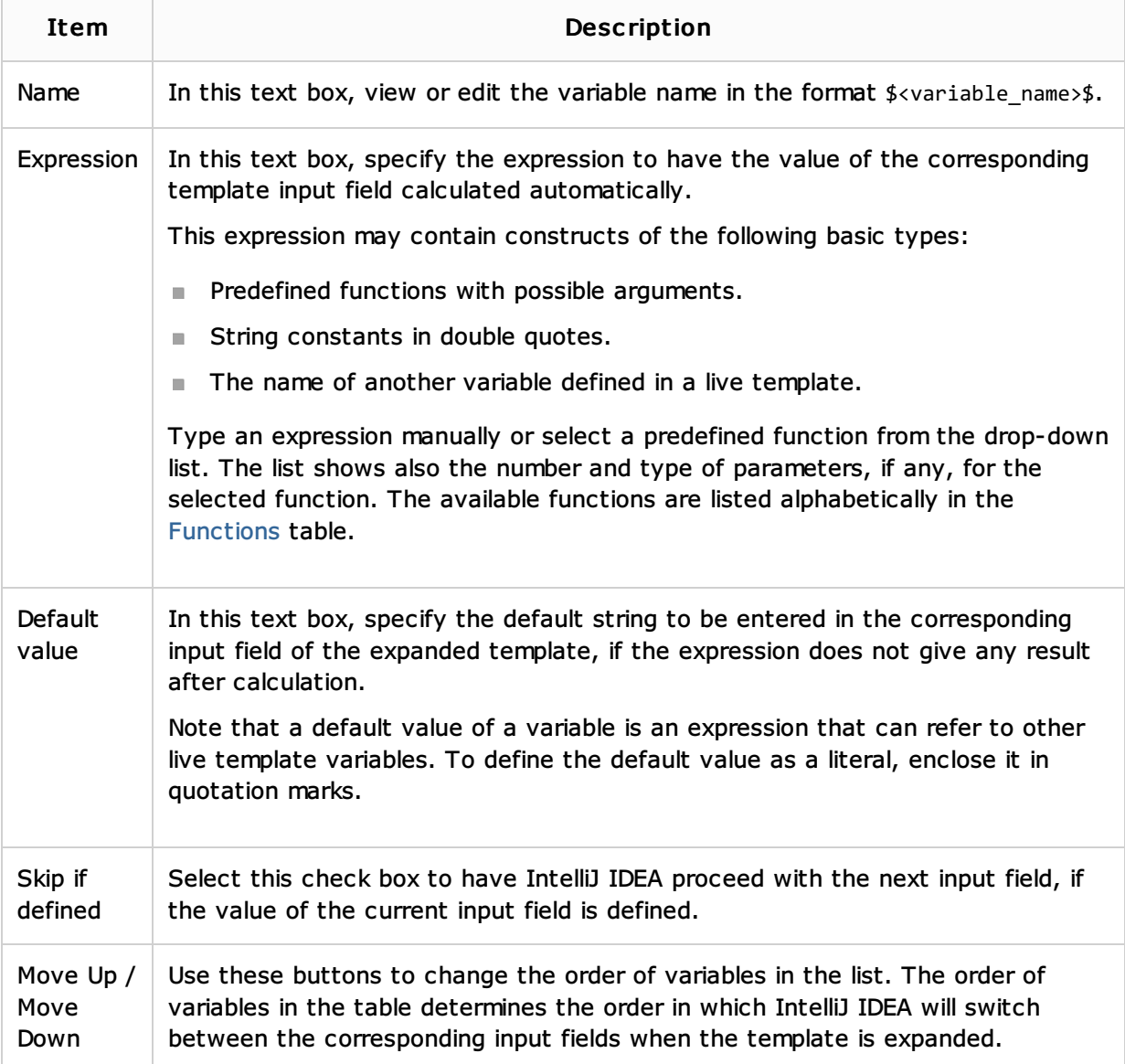

**Functions** 

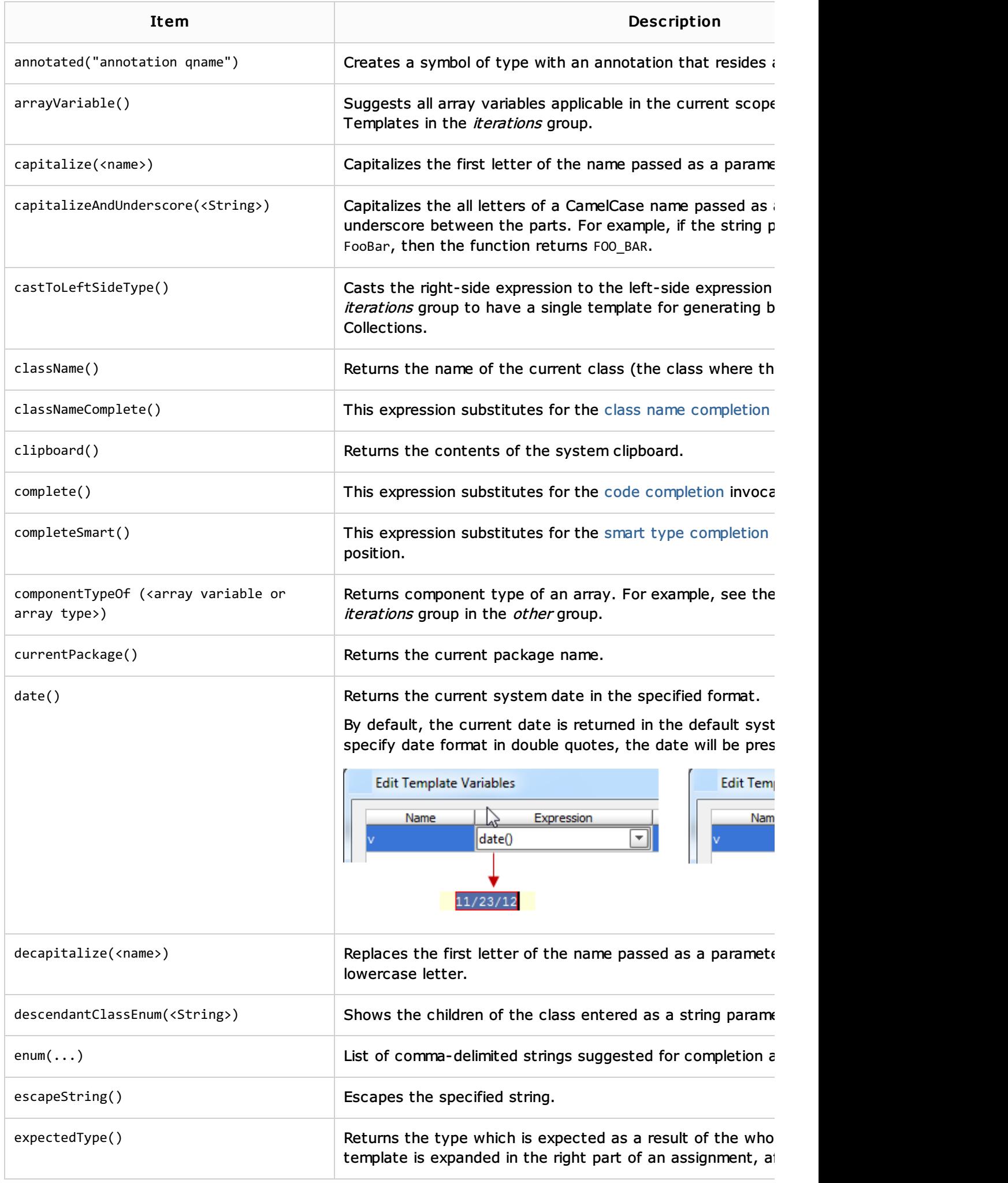

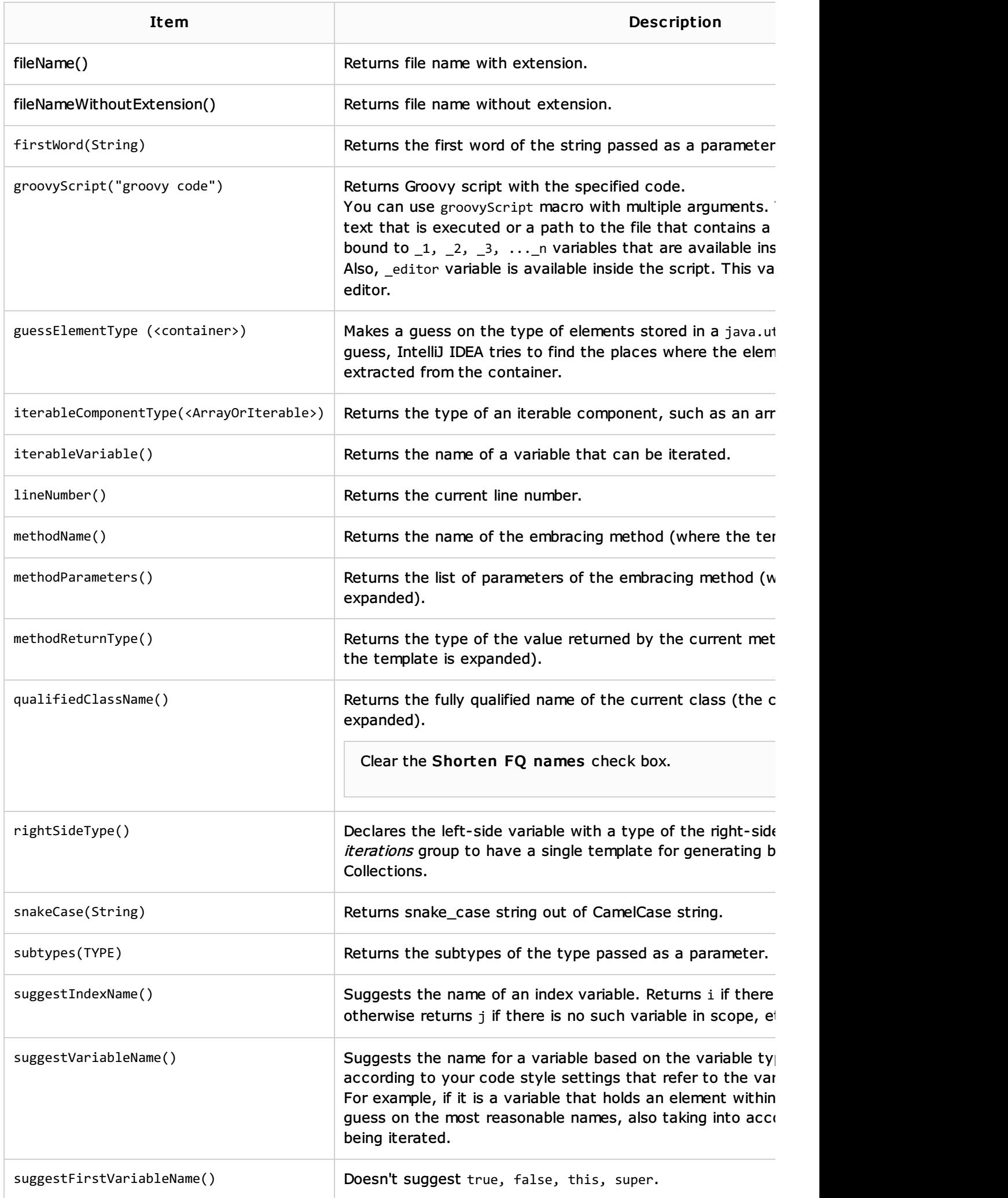

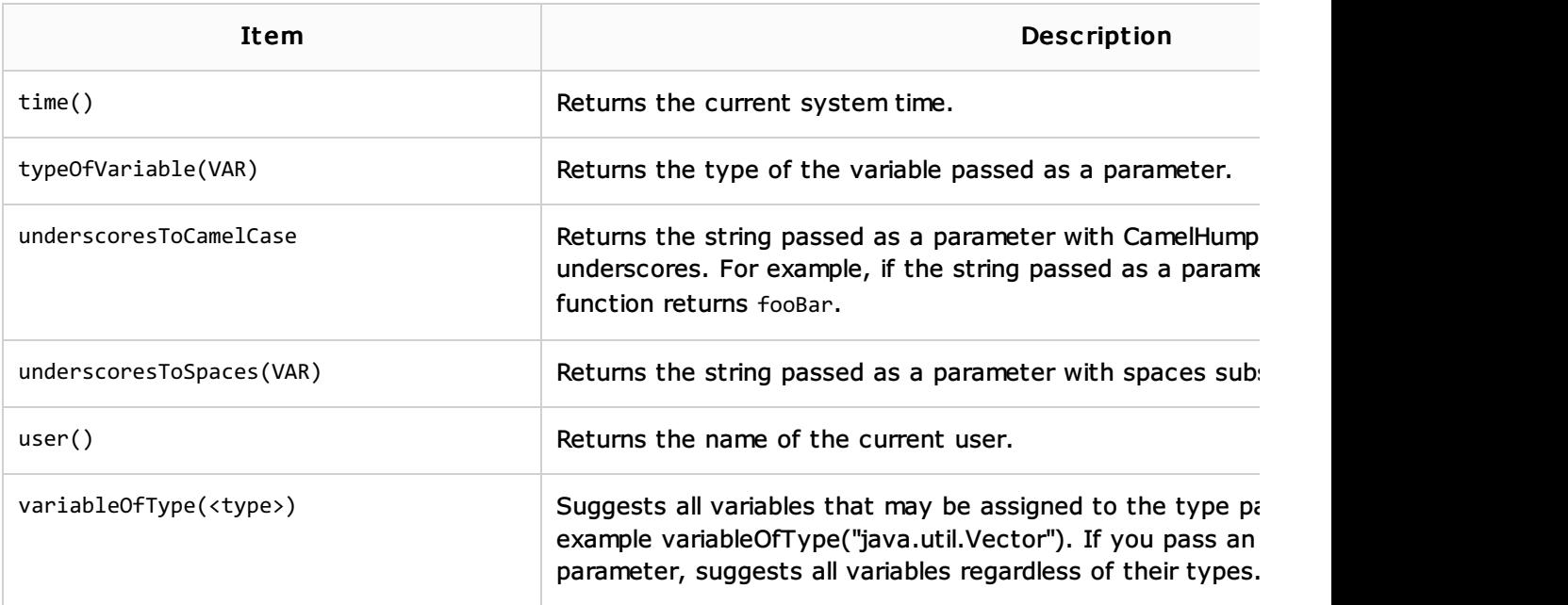

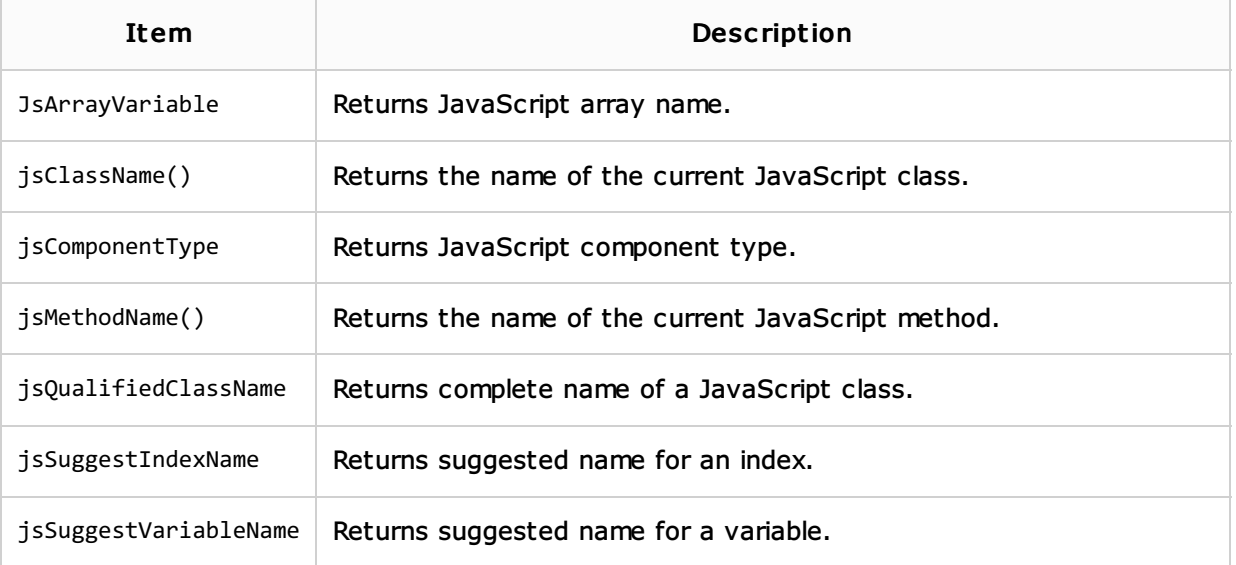

# See Also

#### Concepts:

- **Live Templates**
- **Live Template Variables**

### Procedures:

Creating and Editing Live Templates

## Reference:

**Live Templates** 

#### Web Resources:

Developer Community